# **Student manual – How to register for the State PhD Examination (SPhDE) in SIS**

## Obsah

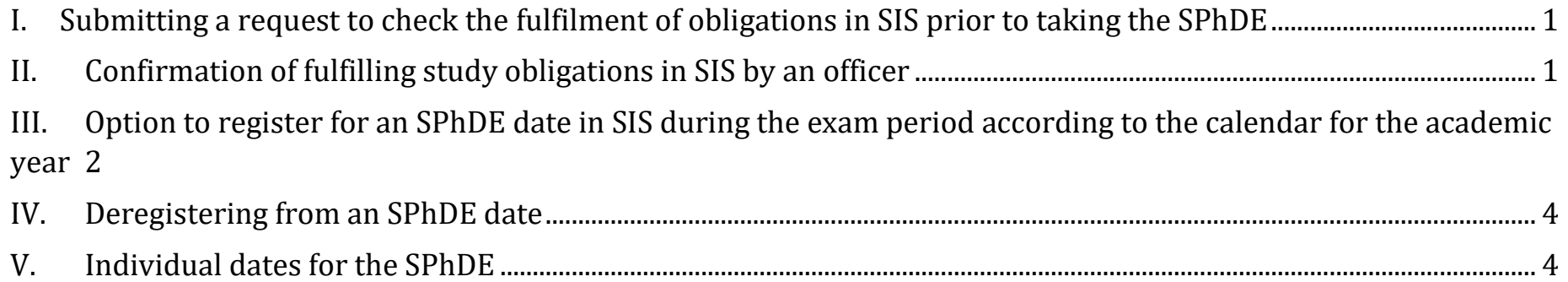

<span id="page-1-0"></span>**I. Submitting a request to check the fulfilment of obligations in SIS prior to taking the SPhDE**

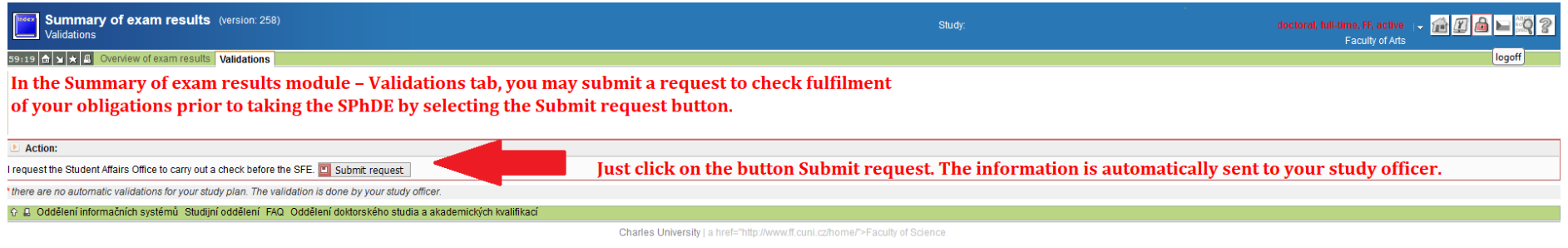

The obligations that you need to fulfil prior to taking the SPhDE are specified in the general curriculum for your area of study: [https://www.ff.cuni.cz/studium/studijni-obory-plany/studijni-plany/.](about:blank)

### <span id="page-1-1"></span>**II. Confirmation of fulfilling study obligations in SIS by an officer**

The officer checks that all obligations for the SPhDE are fulfilled, and if they are, the officer confirms this fulfilment in SIS (you receive an automatic notification by e-mail). You will then have the option of registering for an SPhDE date in SIS.

<span id="page-2-0"></span>**III. Option to register for an SPhDE date in SIS during the exam period according to the calendar for the academic year**

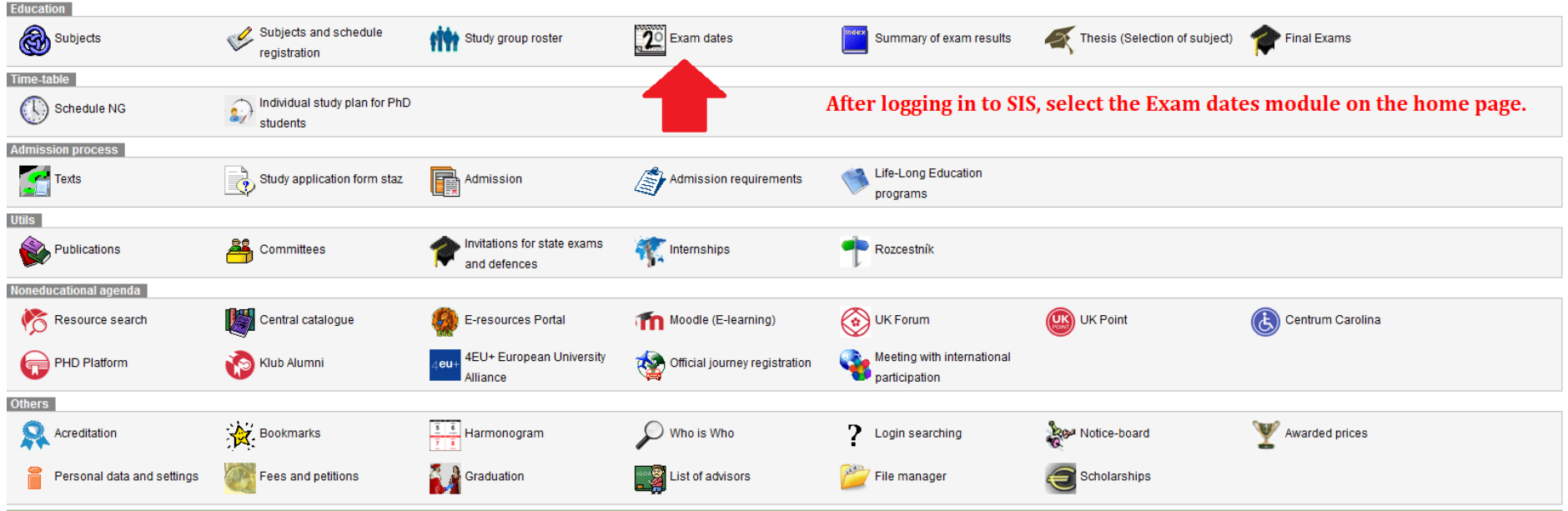

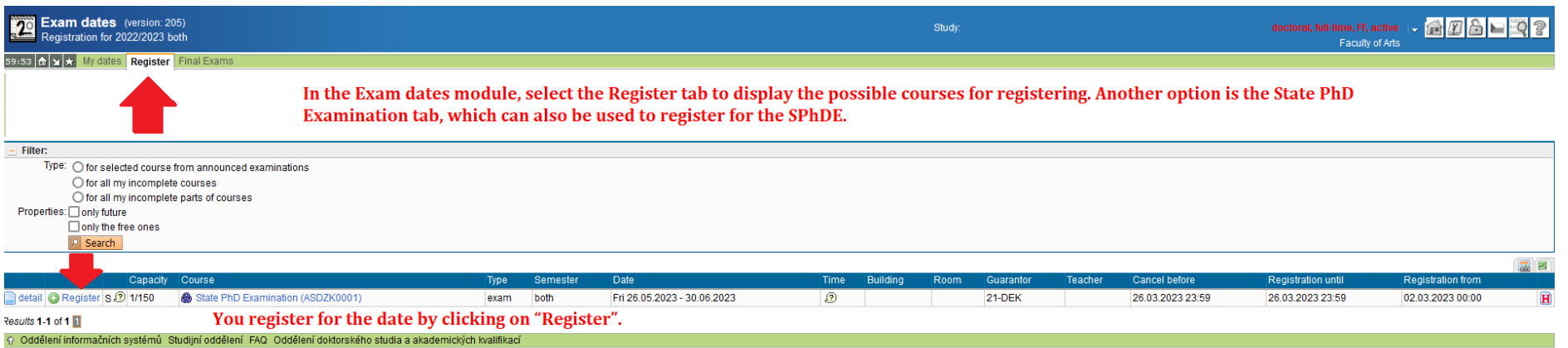

Charles University | a href="http://www.ff.cuni.cz/home/">Faculty of Science

#### <span id="page-4-0"></span>**IV. Deregistering from an SPhDE date**

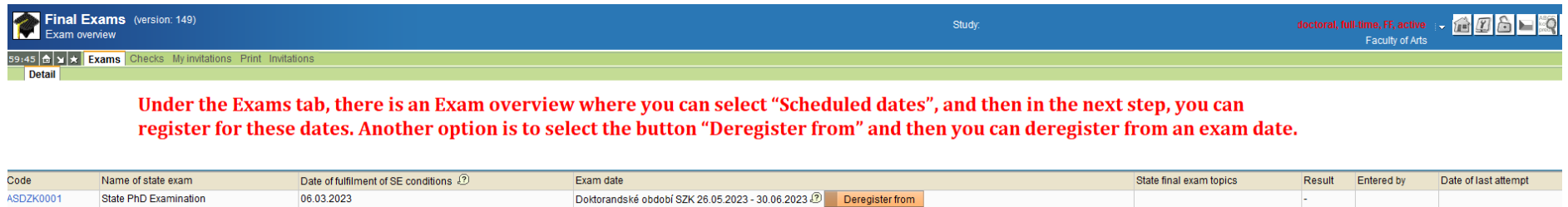

Announced exam dates

### <span id="page-4-1"></span>**V. Individual dates for the SPhDE**

AX0007305

Defence of the PhD Thesis

If you would like a date outside the schedule for the academic year, you must agree on this date in advance with the chair of your subject-area board. The chair sends a request to the respective officer for creating an individual date. After this date has been created (and fulfilment of obligations has been checked), you can then register for this date.